## **Pivotal**

## **Greenplum for Containers**

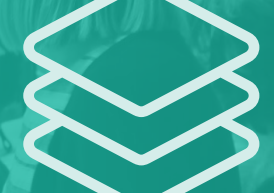

Greenplum on Pivotal Container Service

gpcloud@pivotal.io Postgres Conf, April 2018

Speaker: Goutam Tadi

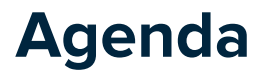

- **Greenplum** Architecture
- **Greenplum** Data Platform
- Kubernetes on PCF
- **Greenplum** on Kubernetes
- Demo
- Q+A

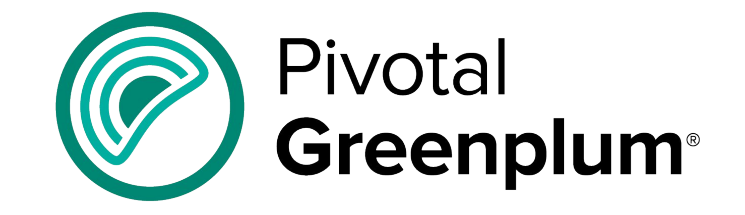

# **Cloud Foundry**

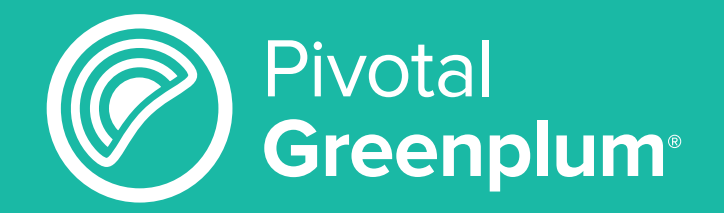

### **WHAT IS GREENPLUM?**

## **MASSIVELY PARALLEL DATA WAREHOUSE**

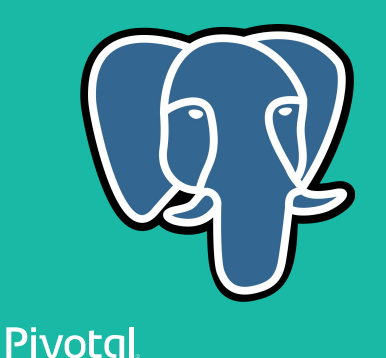

## **Greenplum = Massively Parallel Postgres for Analytics**

**Master Servers** Query planning and dispatch

**Interconnect**

**Segment Servers** Query processing and data storage

**External Sources & Pipelines** Parallel loading and streaming

> Pivotal **Greenplum**

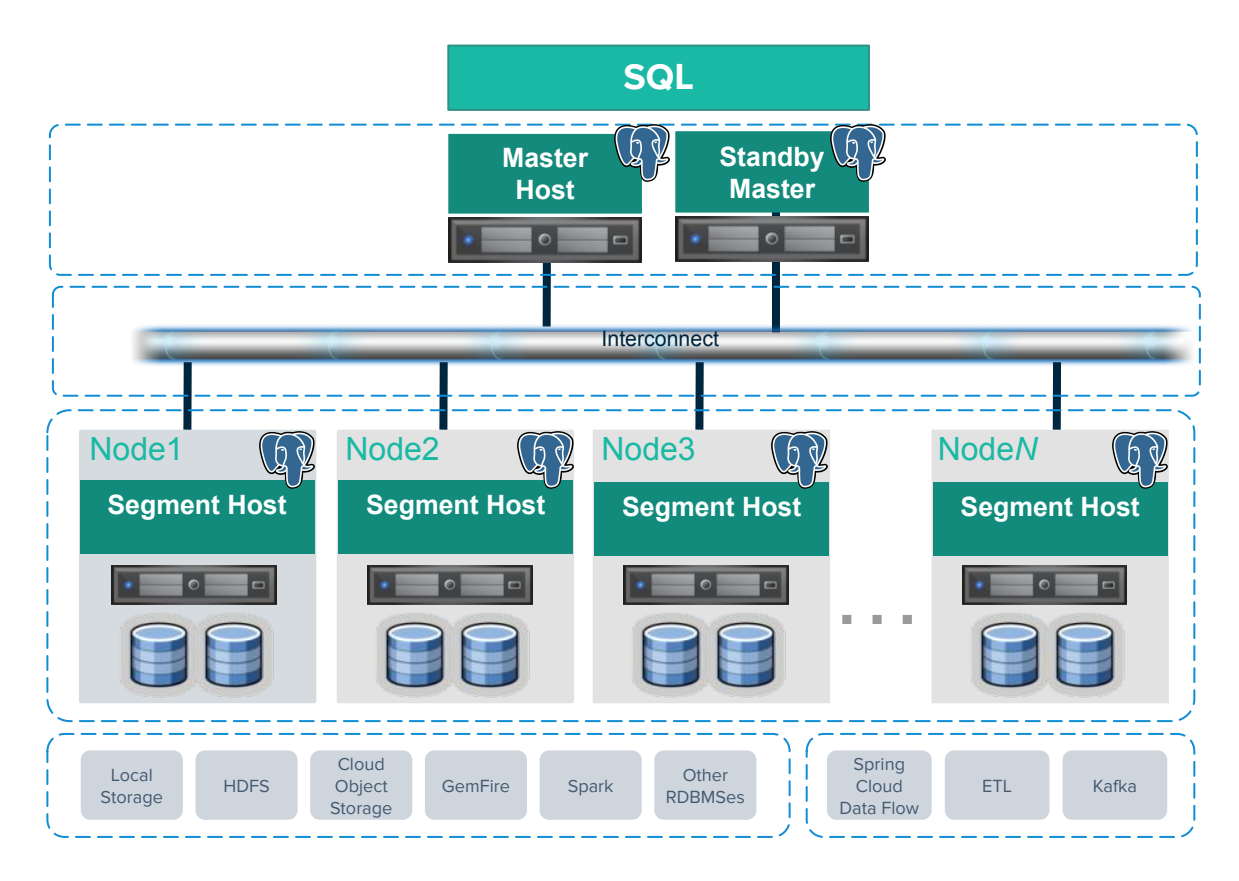

## **Greenplum Data Platform**

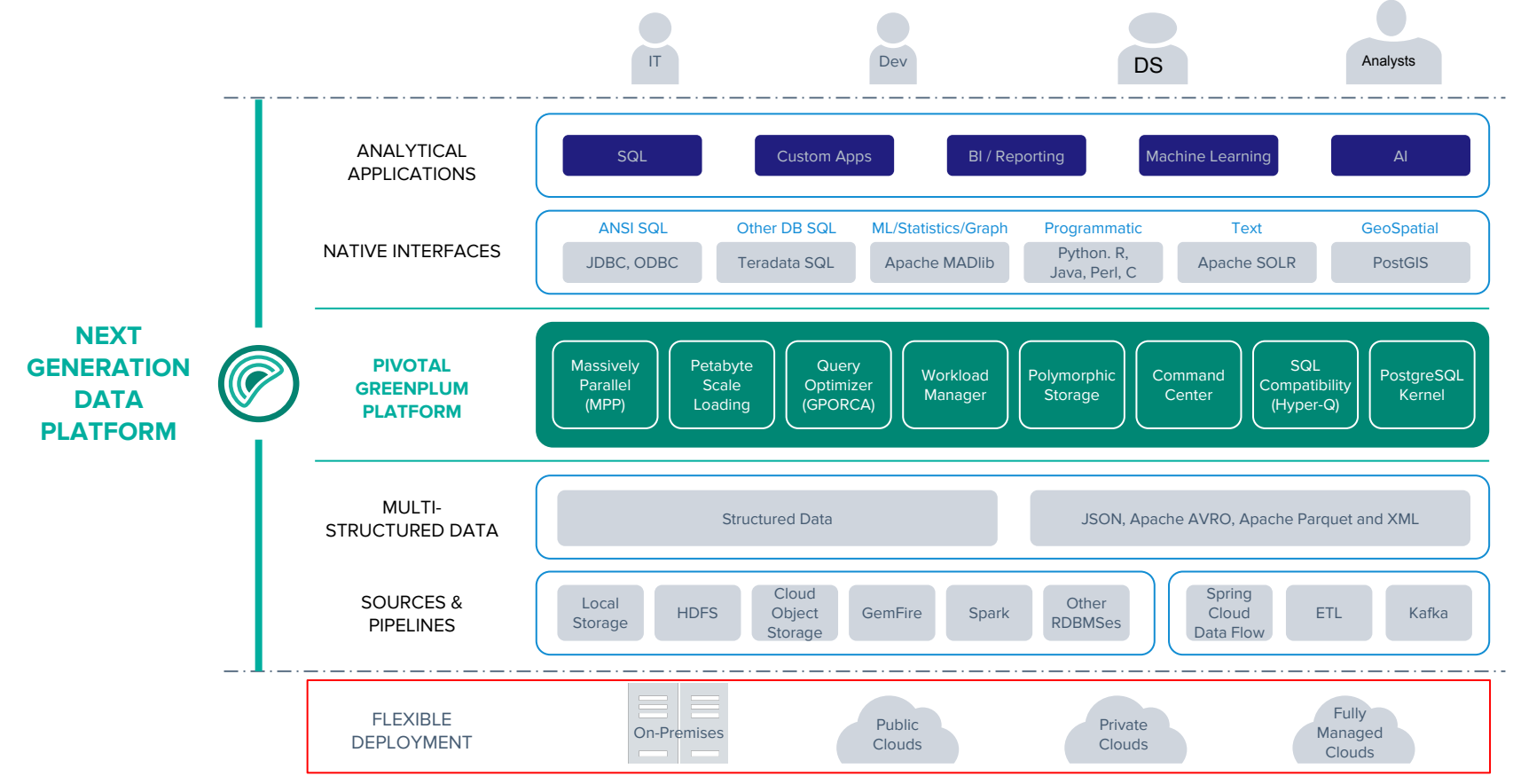

## **Faster Deployments... How?**

#### **Infrastructure-Agnostic**

#### **Bare-Metal**

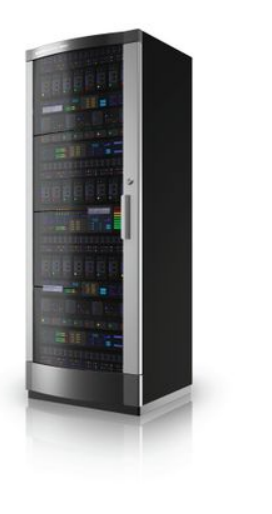

**Private Cloud** 

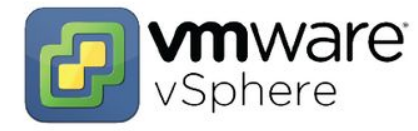

O openstack. **Public Cloud** 

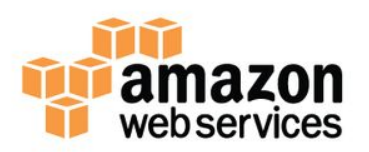

## **Microsoft Azure**

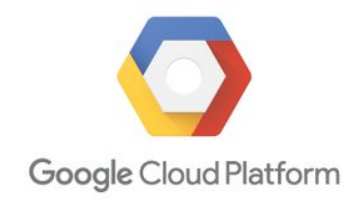

## **Have you**

**experienced these before with any database?**

## **Have you...**

- Ran out of disk space?
- Been able to provision more than 100 postgres instances in few minutes?
- Faced issues in recovering failures?
- Faced issues in expanding the database?

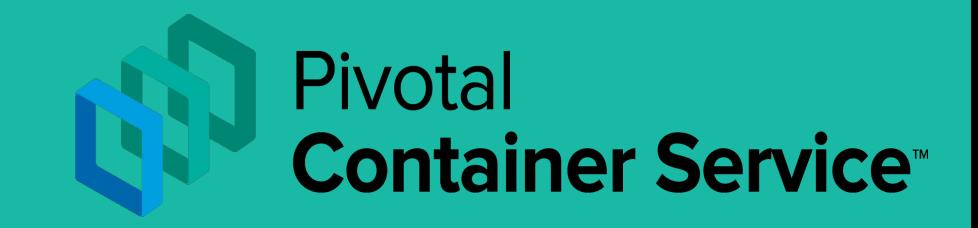

#### **WHAT IS PKS?**

## **RELIABLY DEPLOY AND RUN CONTAINERIZED WORKLOADS.**

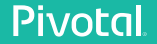

## **Kubernetes on Pivotal Cloud Foundry**

Continuously deliver any app to every major private and public cloud with a single platform.

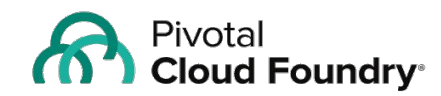

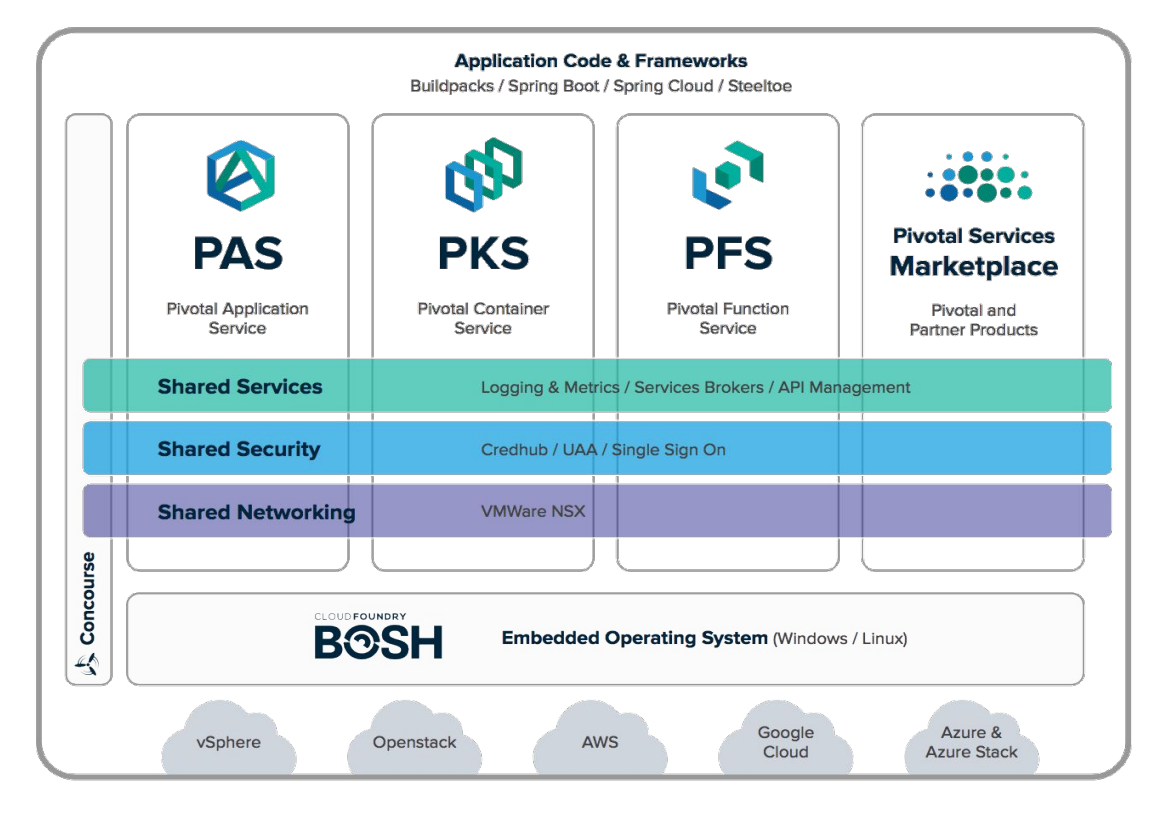

## **Faster Deployments... How?**

#### **Infrastructure-Agnostic**

#### **Bare-Metal**

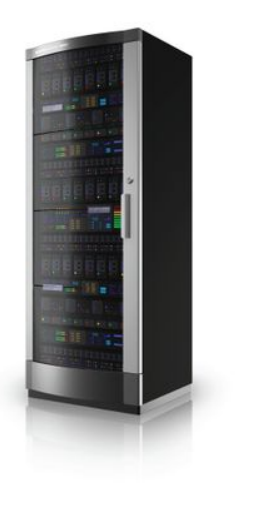

**Private Cloud** 

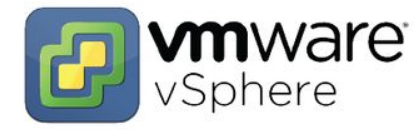

O openstack. **Public Cloud** 

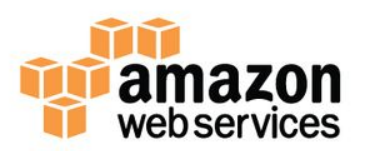

## **Microsoft Azure**

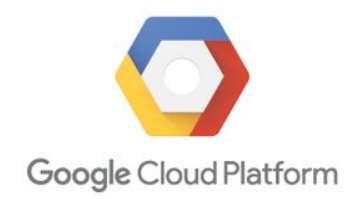

## **Greenplum Data Platform + PKS**

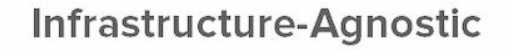

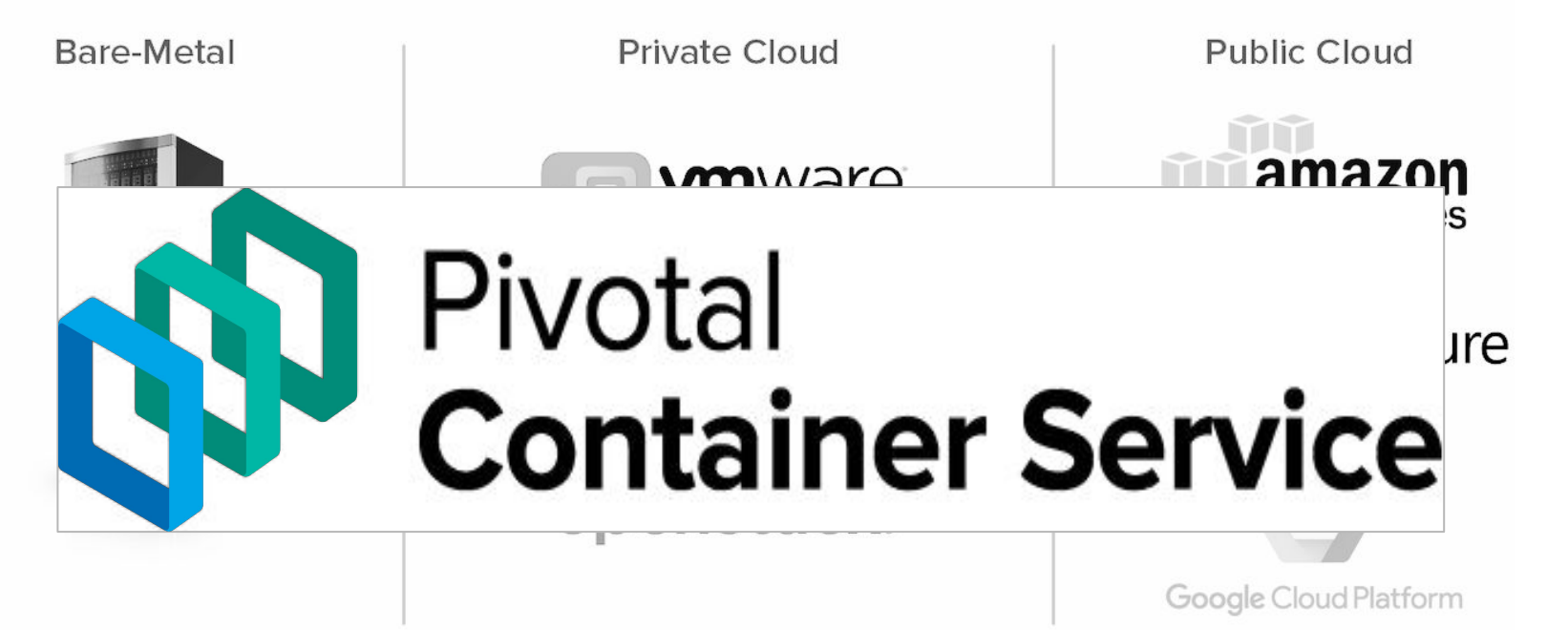

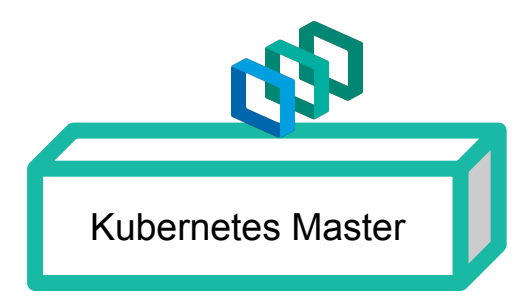

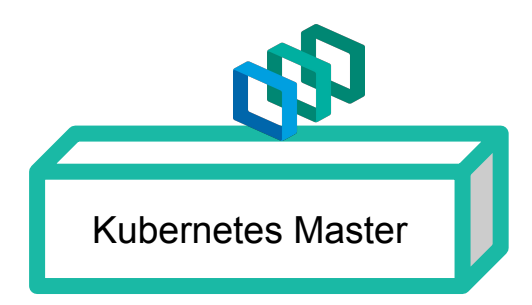

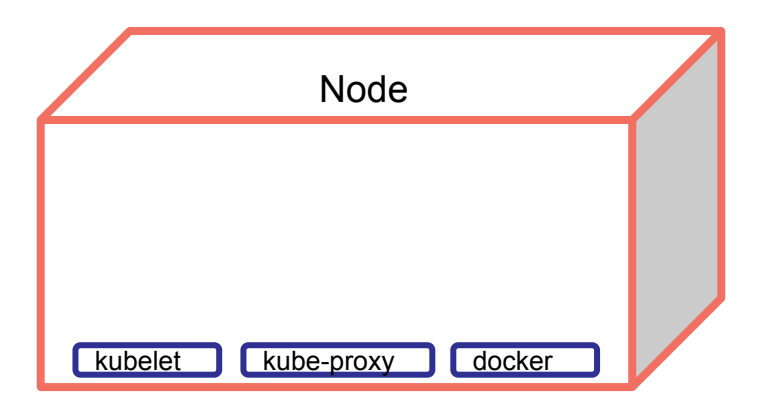

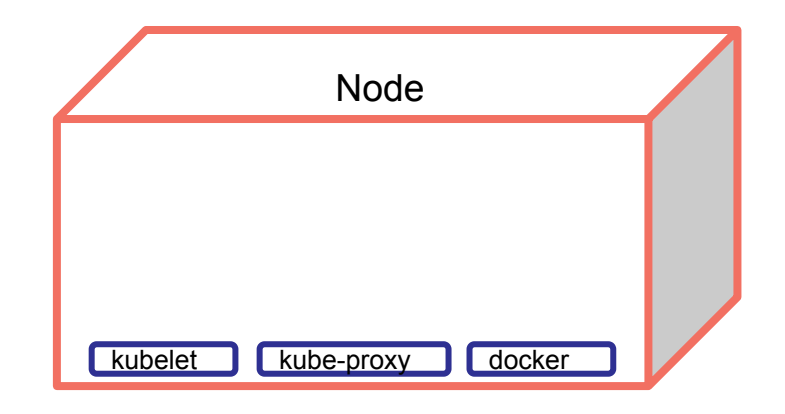

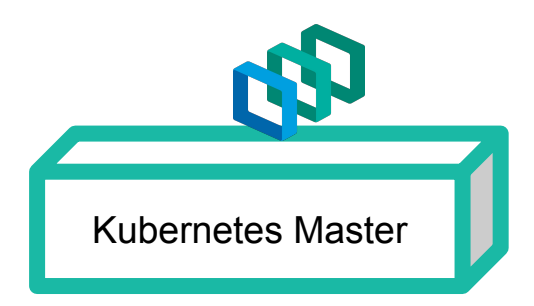

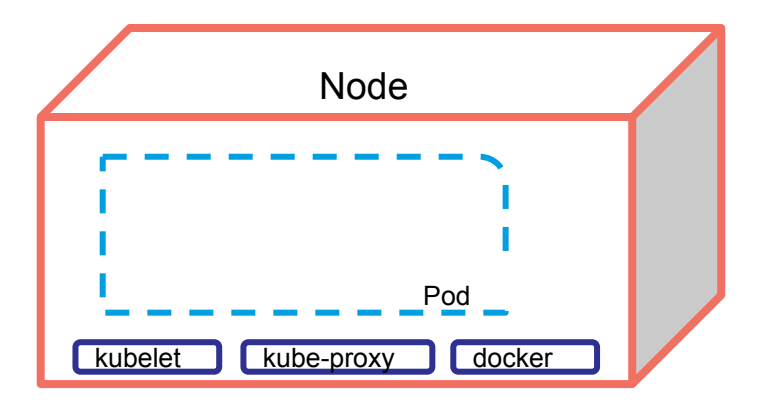

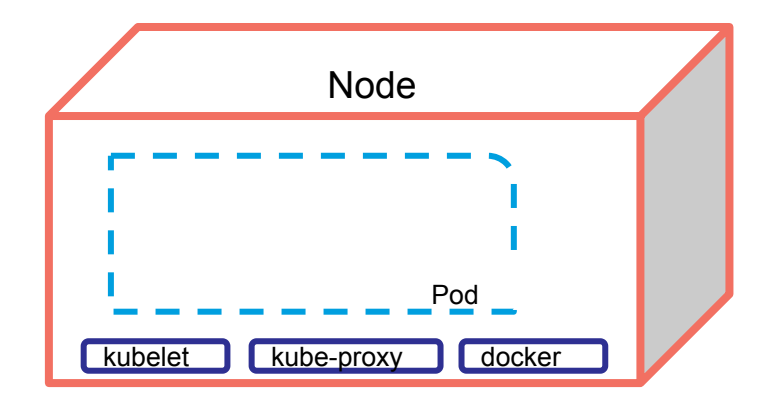

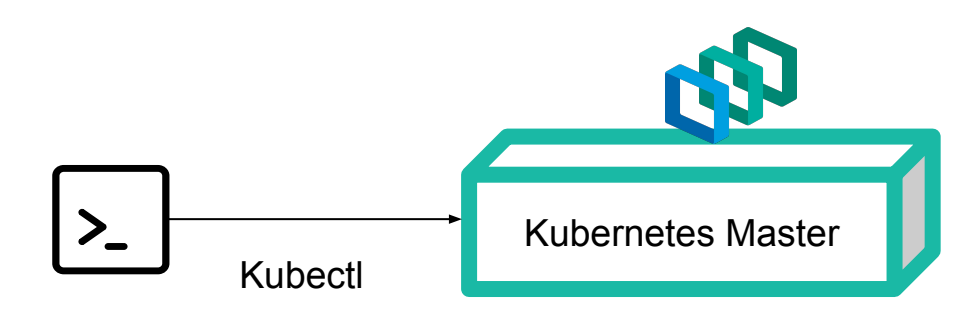

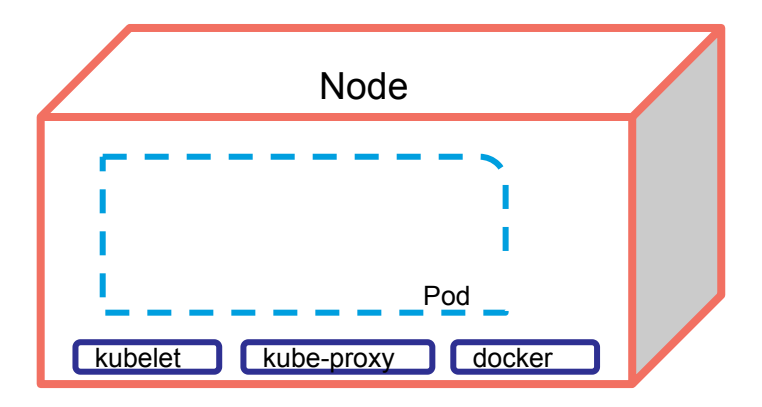

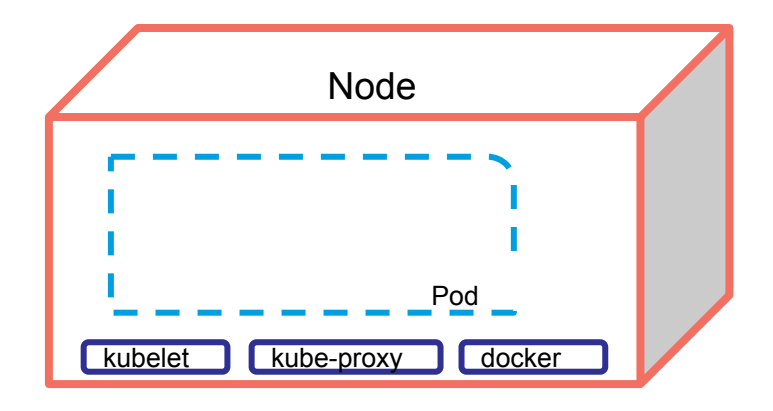

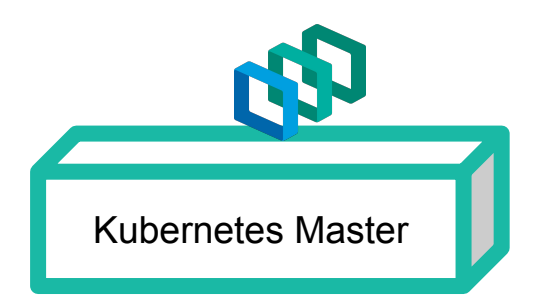

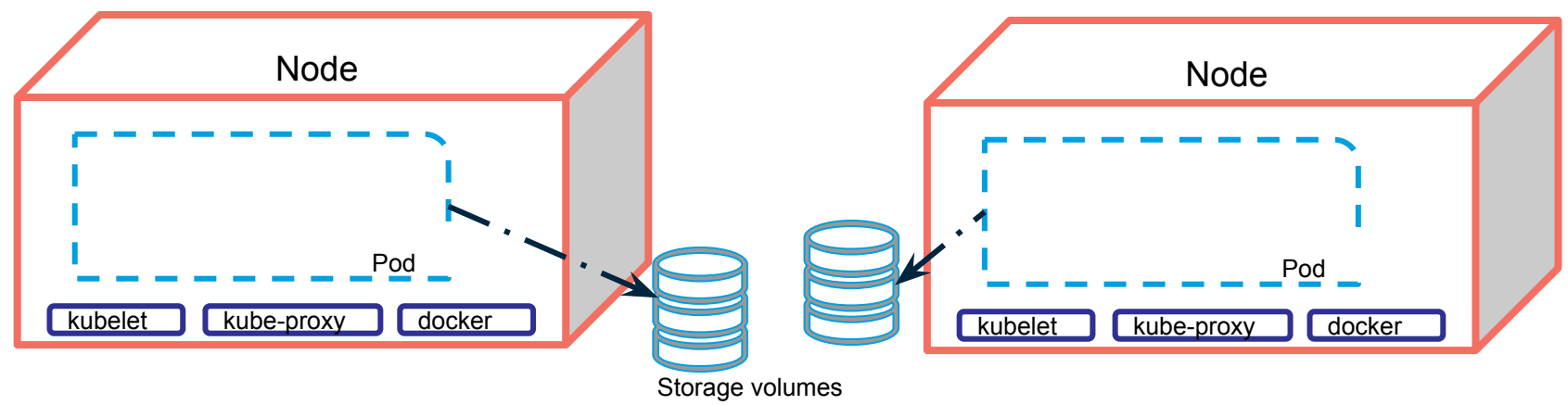

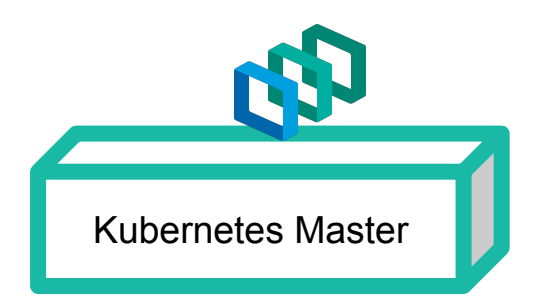

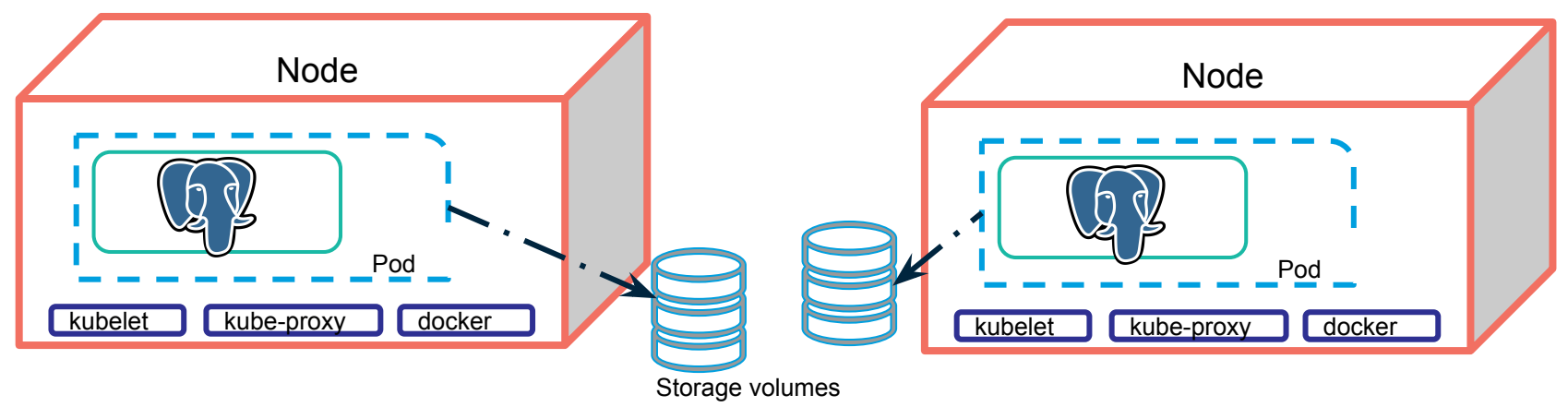

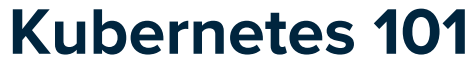

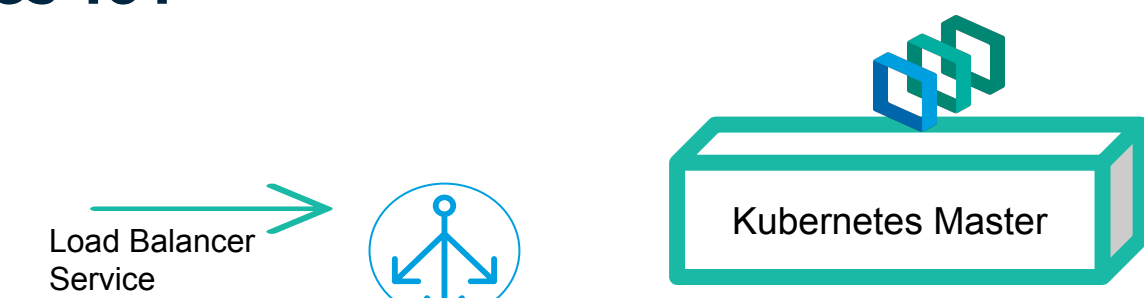

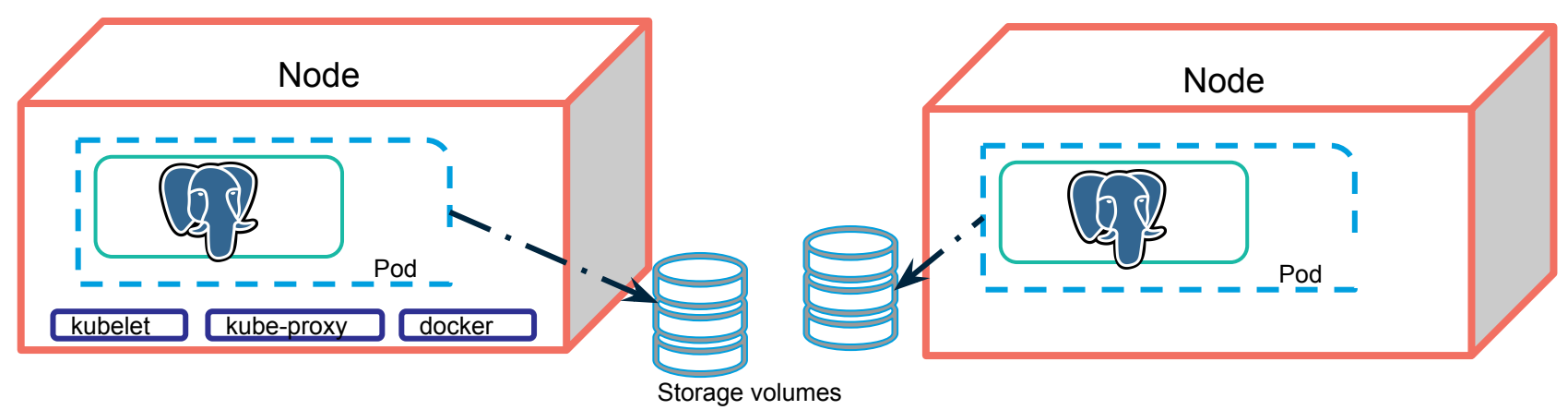

## **Greenplum on Kubernetes**

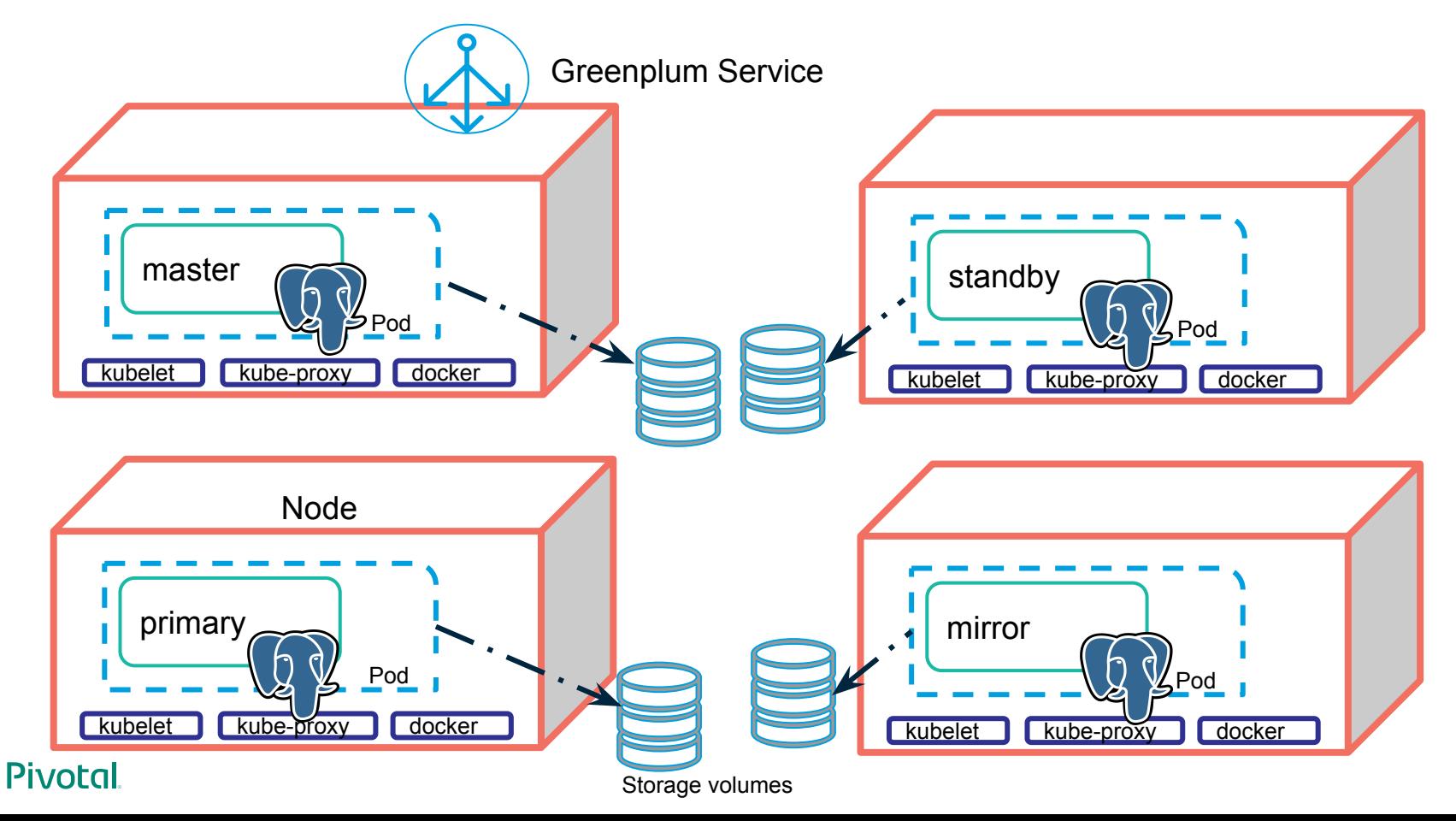

### **Greenplum on PKS**

## **Benefits**

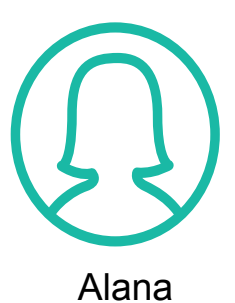

**AN PKS** 

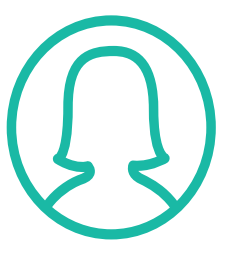

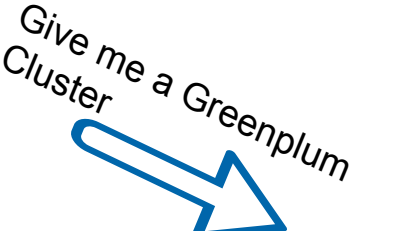

Alana

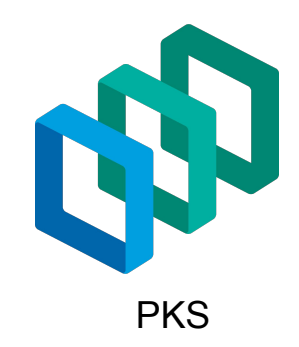

Cluster

Give me a Greenplum

**PKS** 

 $\overline{\phantom{0}}$ 

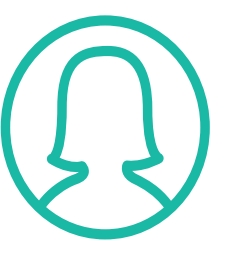

Alana

Cluster Alana

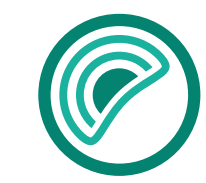

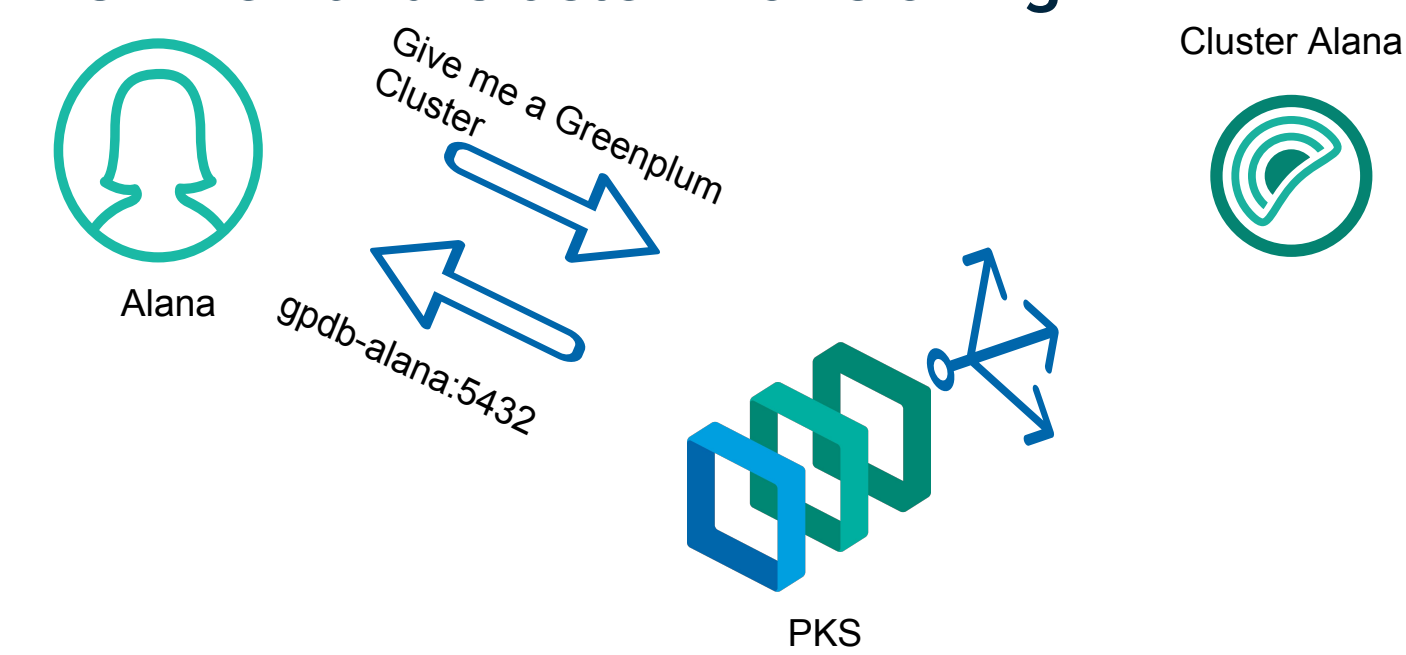

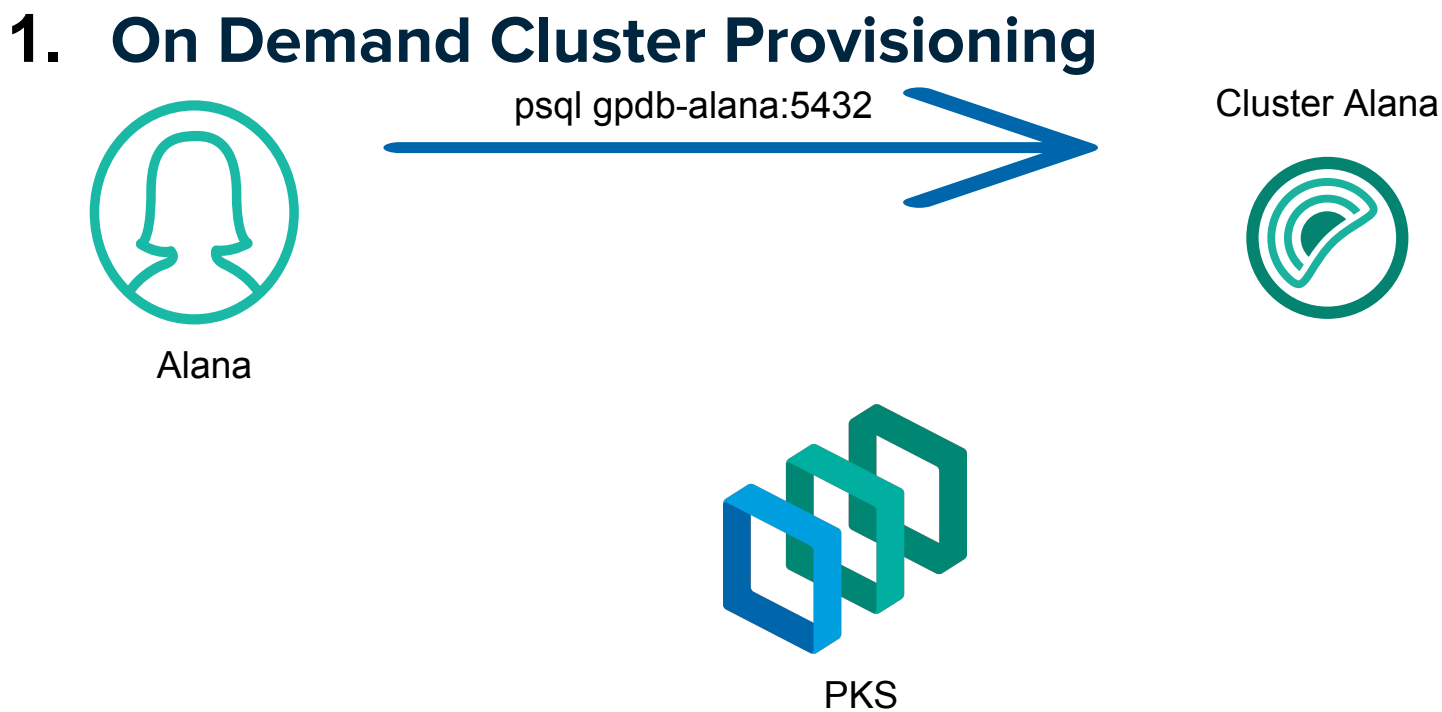

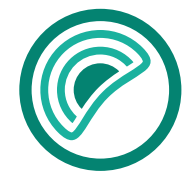

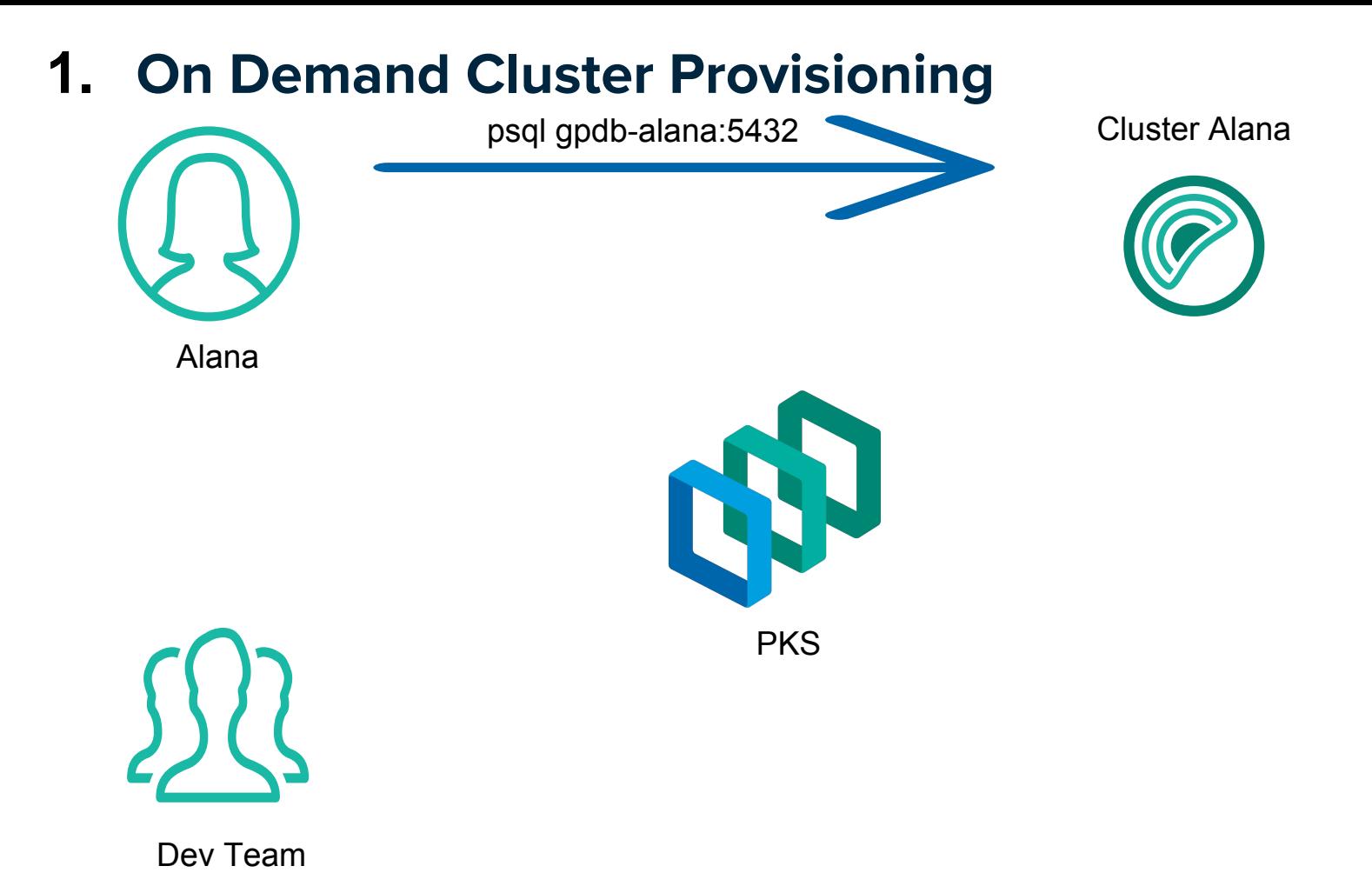

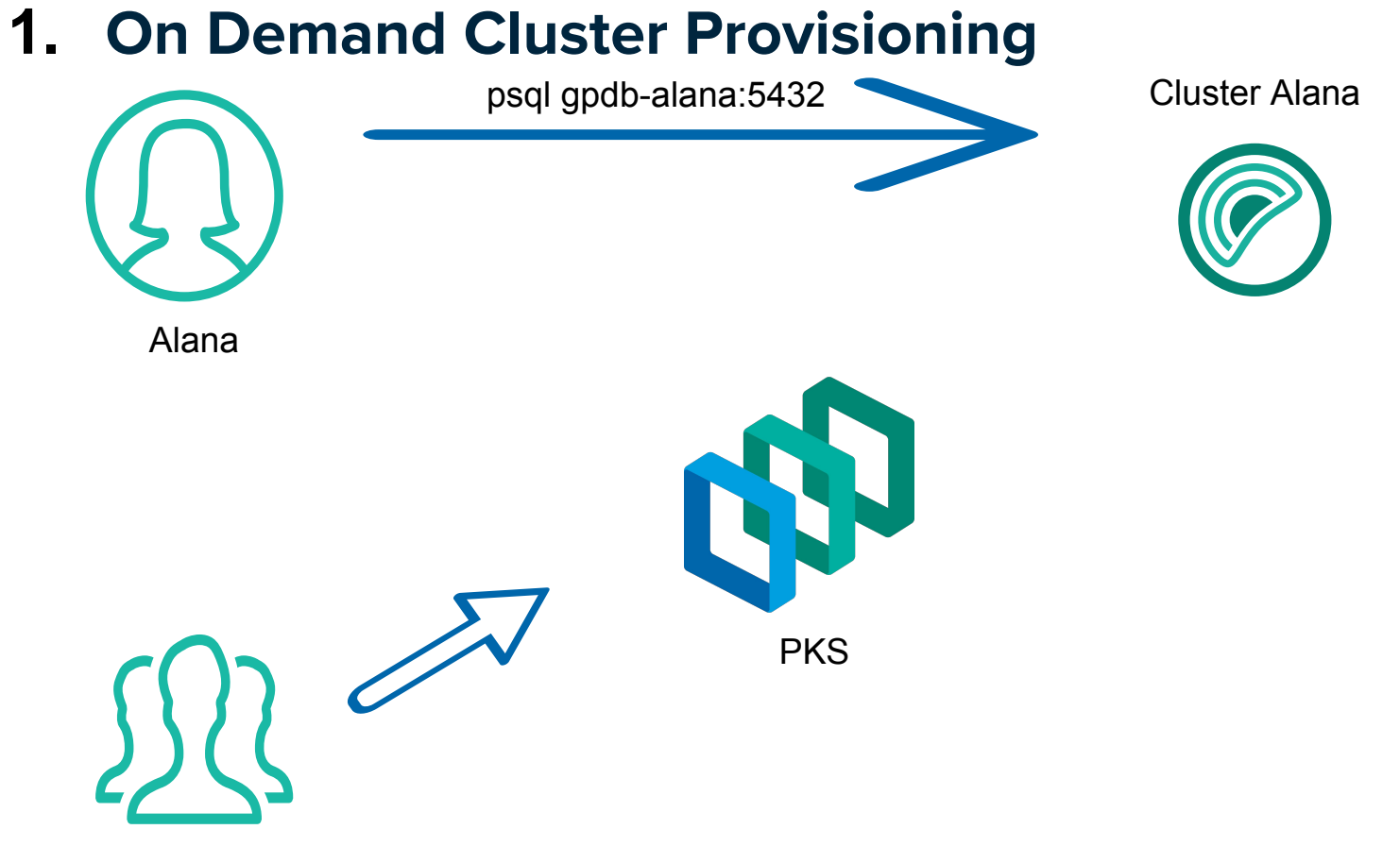

Dev Team

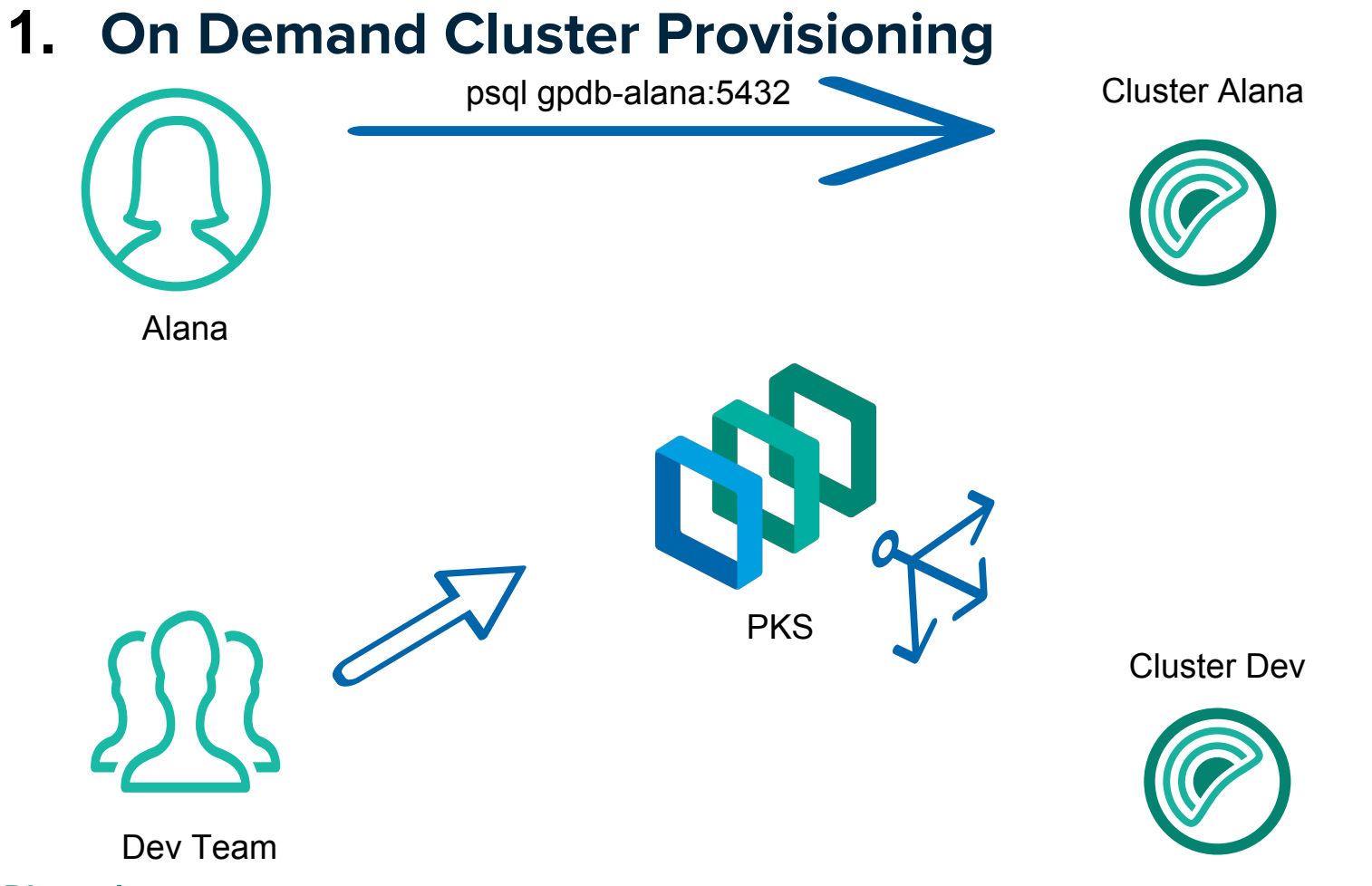

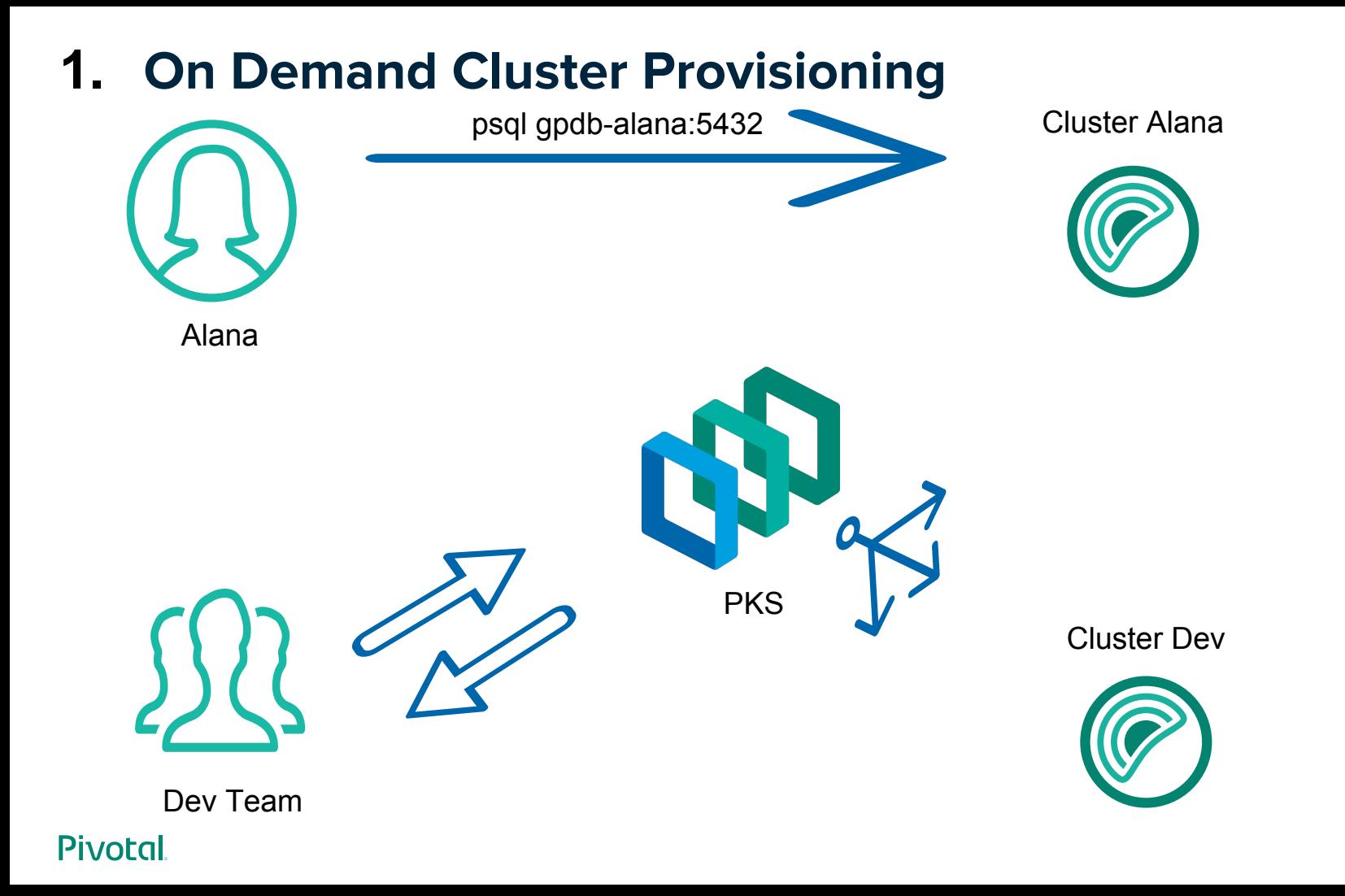

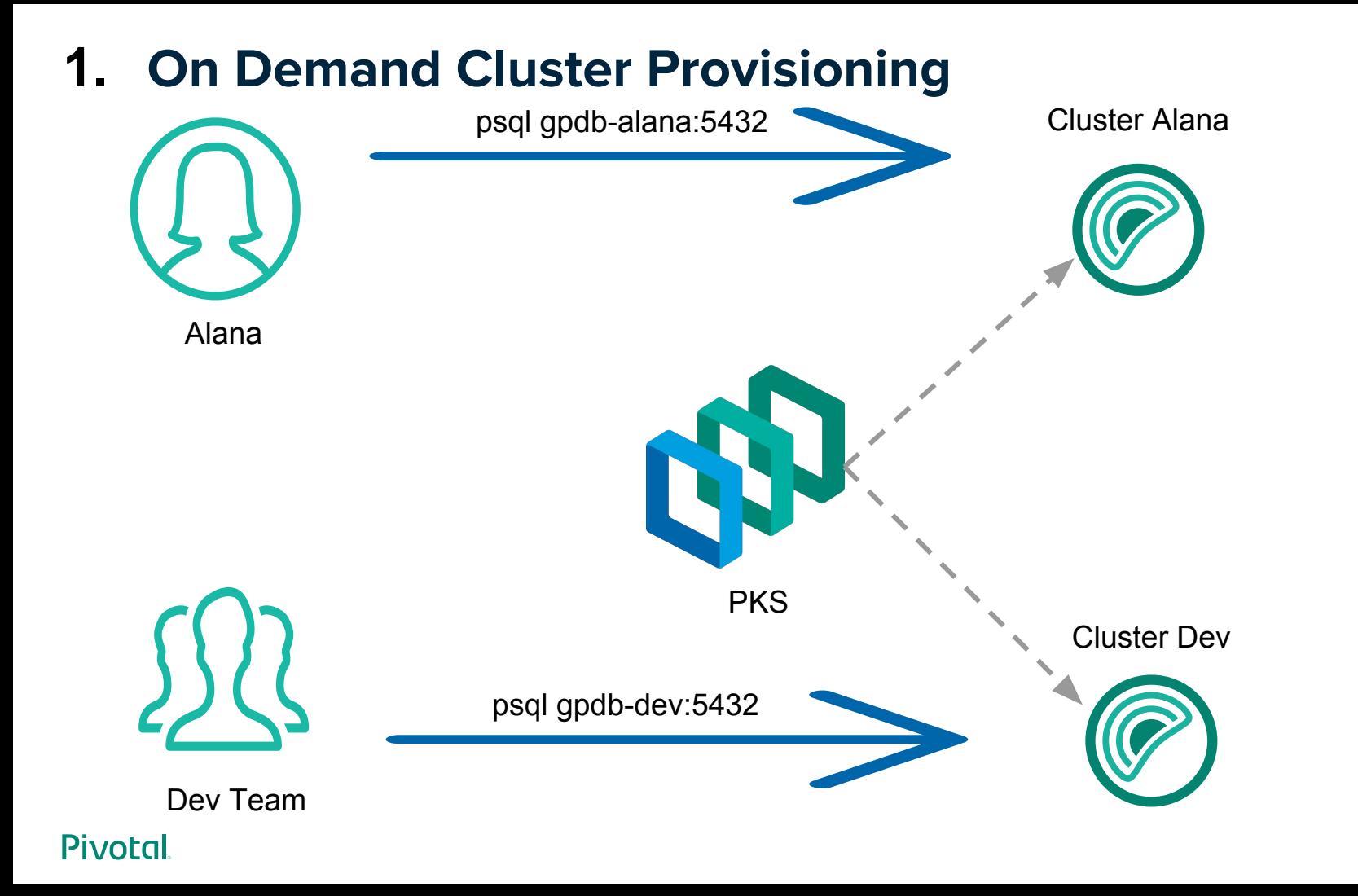

## **2. Service Discovery**

We can always discover a container by DNS.

For example, DNS address for different roles: **master**.greenplum.svc.cluster.local **standby**.greenplum.svc.cluster.local **segment-0a**.greenplum.svc.cluster.local **segment-0b**.greenplum.svc.cluster.local

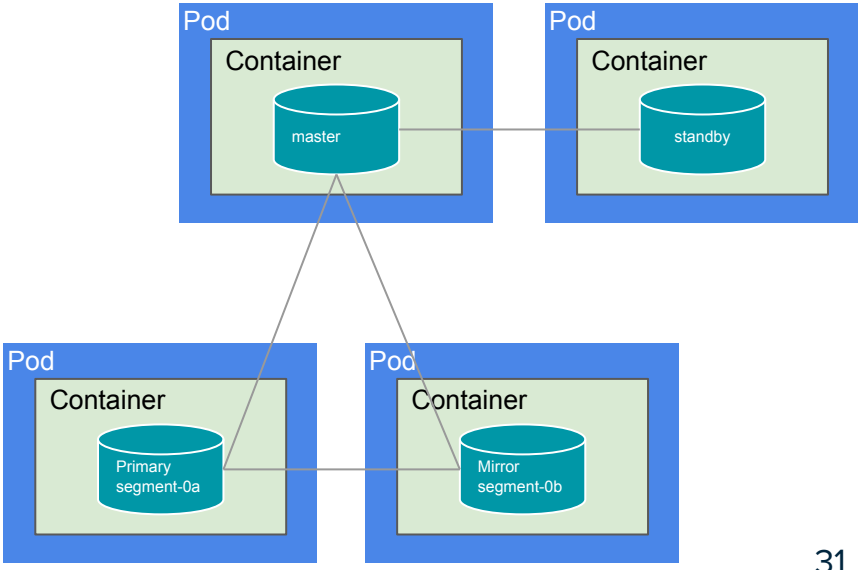

## **3. HA without Rebalancing**

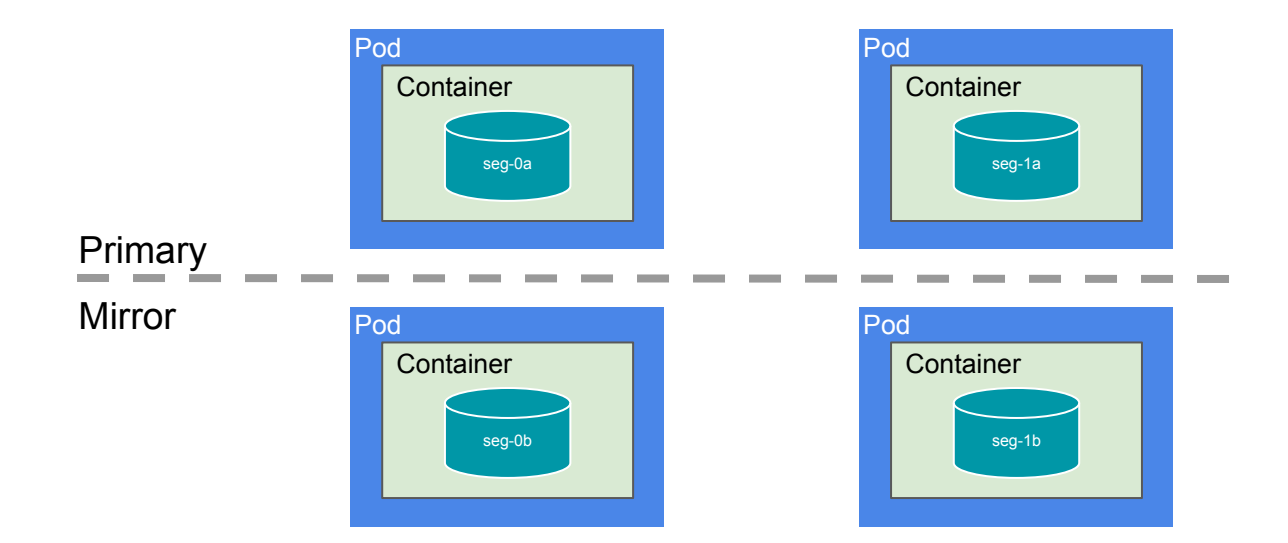

## **3. HA without Rebalancing**

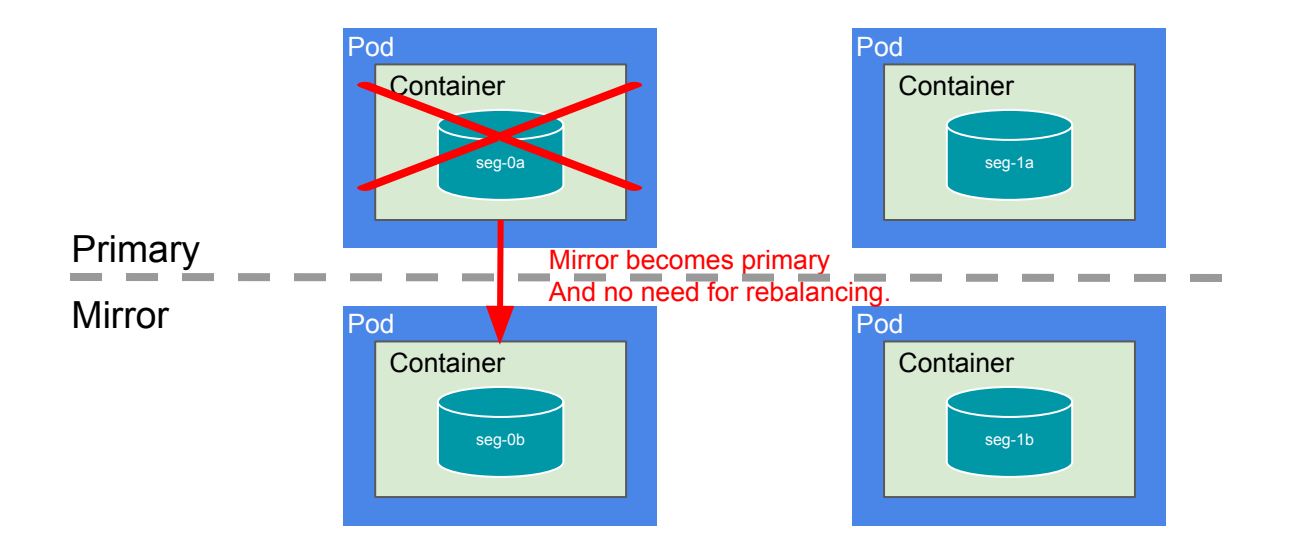

## 4. Kubernetes Plugins Support : Container Storage Interface

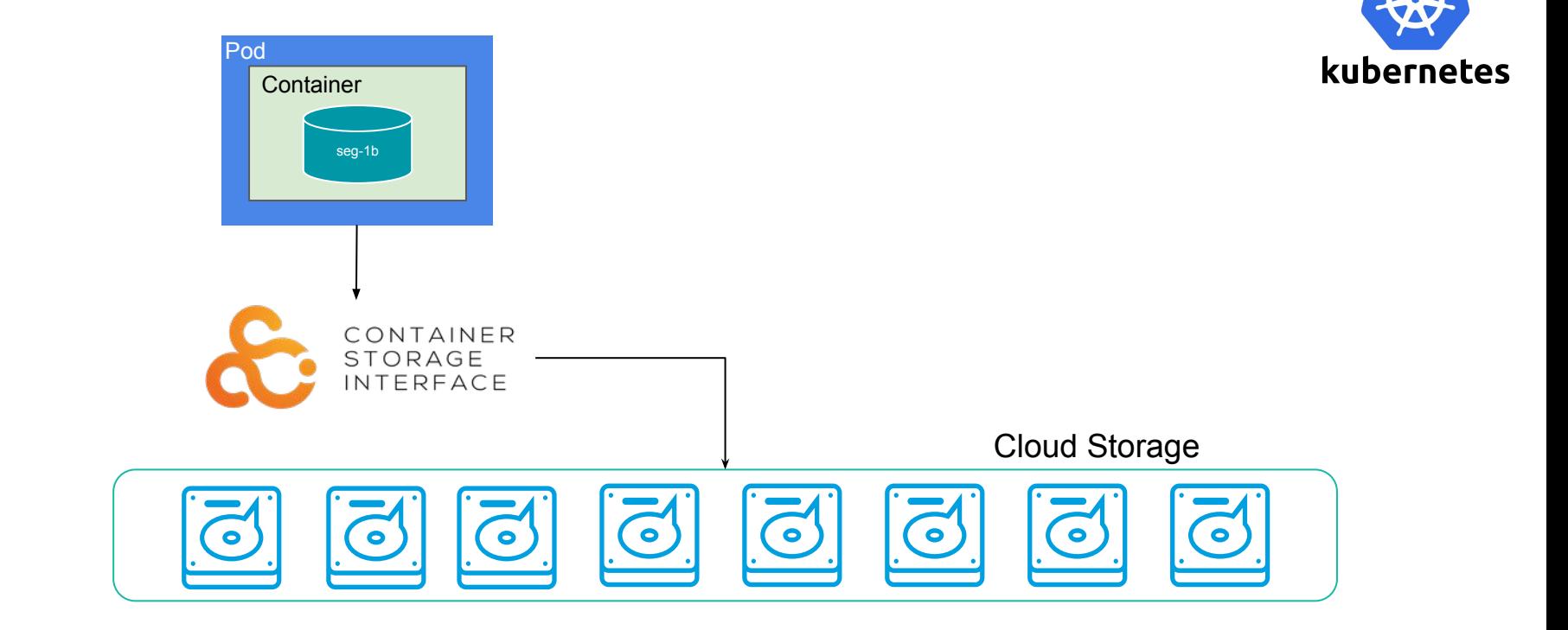

## **4. Kubernetes Plugins Support : Logging**

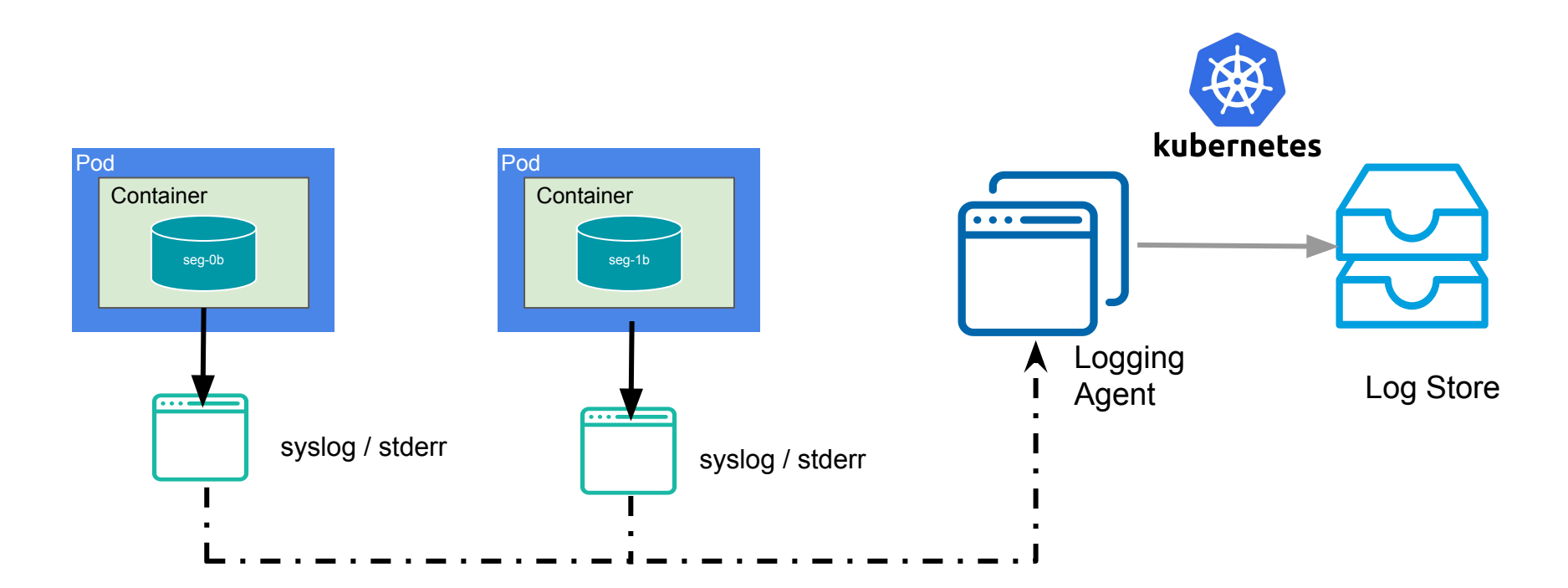

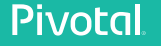

## **HEY PKS! GIVE ME A GREENPLUM CLUSTER OF "N" SEGMENTS**

**GREENPLUM ON PKS DEMO**

36

**Demo** 

## **Deploy Greenplum on PKS**

20180409:00:15:27:002418 gpstop:master:gpadmin-[INFO]:-Sigmalling all postmaster processes to reload

п

20180409:00:15:28:002457 gpinitstandby:master:gpadmin-FIMPO]:-Validating environment and parameters for standby initialization. **ALCOHOL:** 

20180409:00:15:29:002457 gpinitstandby:master:gpadmin-[INFO]:-Checking for filespace directory /greenplum/data-1 on standby 20180409:08:15:29:082457 gplmltstondby:moster:goodmlm-[1WFO]:-Greenplum standby moster initialization parameters 20180409:00:15:29:002457 gpinitstandby:master:gpodwin-[INFO]:-Greenplum master hostname  $=$  moster 20180409:00:15:29:002457 gpinitstandby:master:gpadwin-[INFO]:-Greenplum master data directory  $=$  /greenplum/data-1 20180400:00:15:20:002457 gpinitstandby:master:gpadmin-[1WFO]:-Greenplum master port  $-5432$ 20180405:00:15:29:002457 gpinitstandby:master:gpadmin-[INFO]:-Greenplum standby master hostname  $=$  standby 20180409:00:15:29:002457 apimitstondov:master:apadmin-[INFO]:-Greenplum standov master port  $-5432$ 20180409:00:15:29:002457 gpinitstandby:master:gpodmin-[INFO]:-Greenplum standby master data directory = /greenplum/data-1 20180409:00:15:29:002457 gpinitstandby:master:gpodmin-[INFO]:-Greenplum update system catalog  $-0<sub>m</sub>$ 20180409:00:15:29:002457 apinitstandby:master:apadmin-[3MFO]:- Filespace locations 20180409:00:15:29:002457 gpinitstandby:master:gpadwin-[1WPO]:-pg\_system -> /greenplum/data-1 20180409:00:15:29:002457 gplmitstondby:master:gpodein-[INFO]:-Syncing Greenplum Database extensions to standby 20180409:00:15:29:002457 gpinitstandby:master:gpadmin-[INFO]:-The packages on standby are consistent. 20180409:00:15:29:002457 gpinitstandby:moster:gpodwin-CINFO):-Adding standby moster to catalog... 20180409:00:15:29:002457 gpinitstandby:master:gpadmin-[1NPO]:-Optabase catalog updoted successfully. 20180409:00:15:29:002457.gpinitstandby:master:gpadmin-[INFO]:-ibdating.pg.hba.conf file... 20180409:00:15:30:002457 gptmltstandby:master:gpadwim-[INFO]:-pg\_hba.comf files updated successfully. 20180409:00:15:32:002457 gpinitstandby:master:gpadmin-EINFOT:-Updating filespace flat files... 20180409:08:15:32:002457 gpinitstandby:master:gpadmin-[INFO]:-Filespace flat file updated successfully. 20120409:00:15:32:002457 gpinitstandby:master:gpadwin-[1WFO]:-Starting standby master 20180409:00:15:32:002457 gpinitstandby:master:gpodmin-[INFO]:-Checking if standby master is running on host: standby .im direct ary: /greenplum/data-1 20180409:00:15:33:002457 gpinitstandby:master:gpadmin-[INFO];-Cleaning.up.pg\_Hba.conf backup files... 20180400:00:15:34:002457 gpinitstandby:maxter:gpodmin-[1NFO]:-Backup files of pp Hba.comf cleaned up successfully. 20180409:00:15:34:002457 gpinitstandby:master:goodmin-FINFOT:-Successfully created standby master on standby

**Demo**

## **Expand Greenplum on PKS**

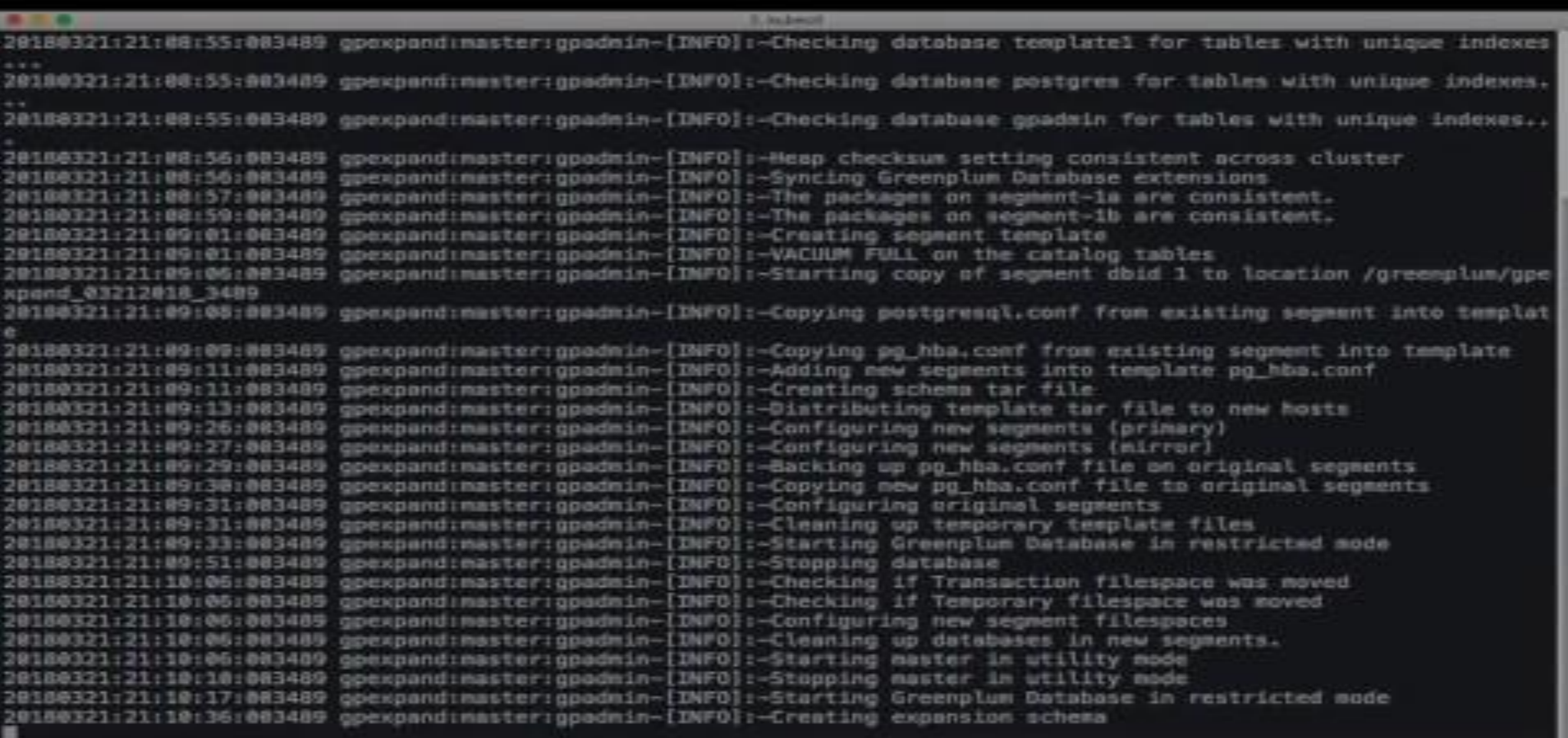

**Demo**

## **Greenplum Segment Failover**

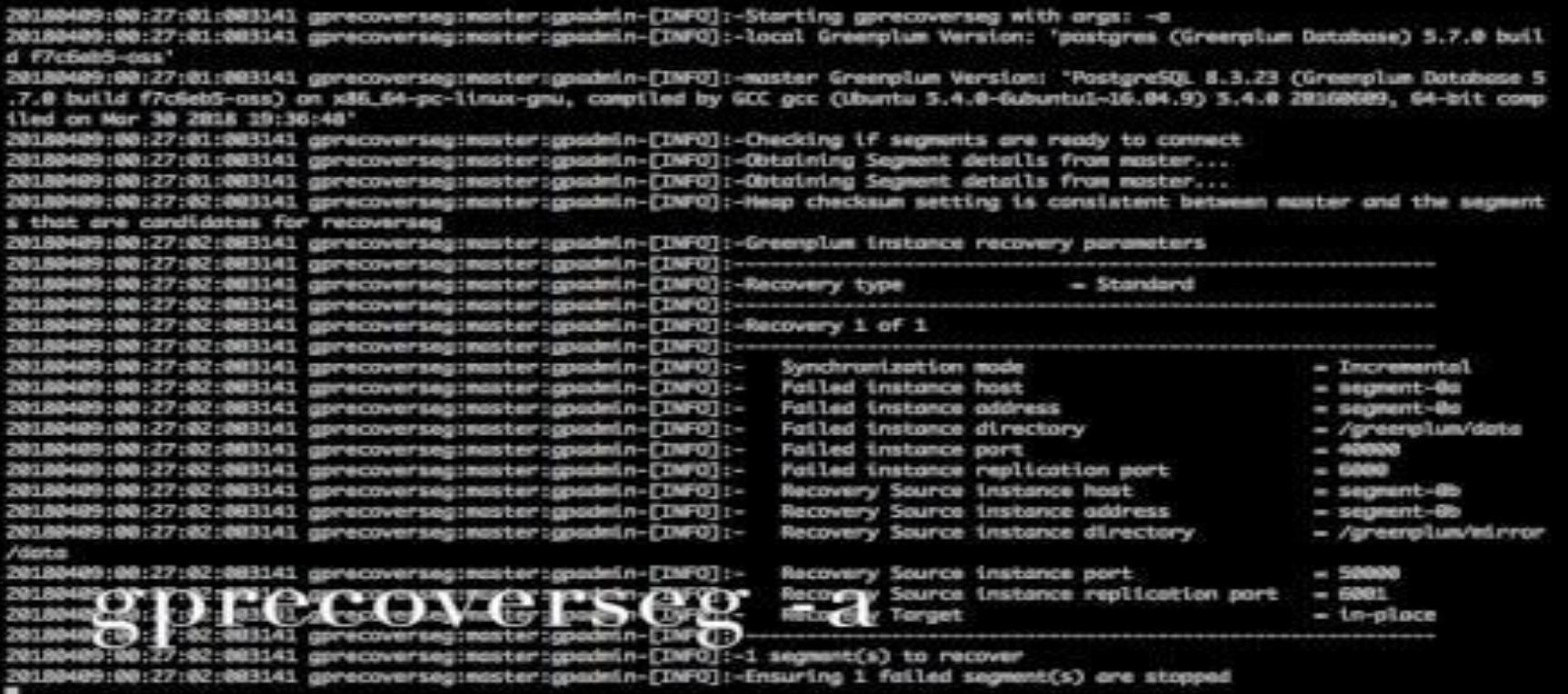

**Future Work**

## **More Components, StatefulSets, Custom Resource Definitions**

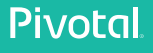

## gpcloud@pivotal.io

**QUESTIONS?** 

## **Pivotal**

### Transforming How The World Builds Software